# 第1章 きれいな文書を作成する①

## 1-1 この章で作成する完成例とポイント

※作成は次ページからの手順を見て行います。

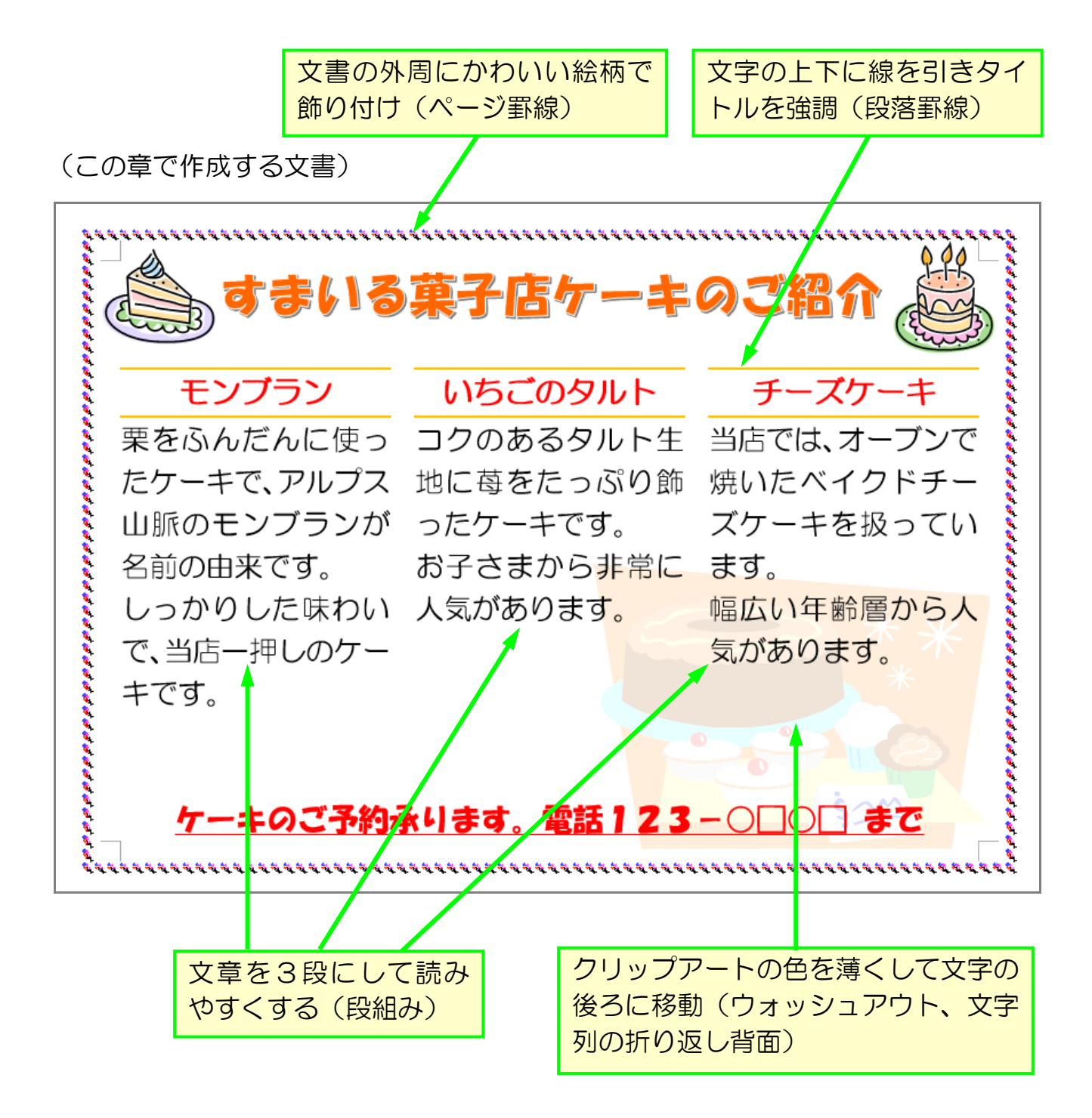

≪準備≫

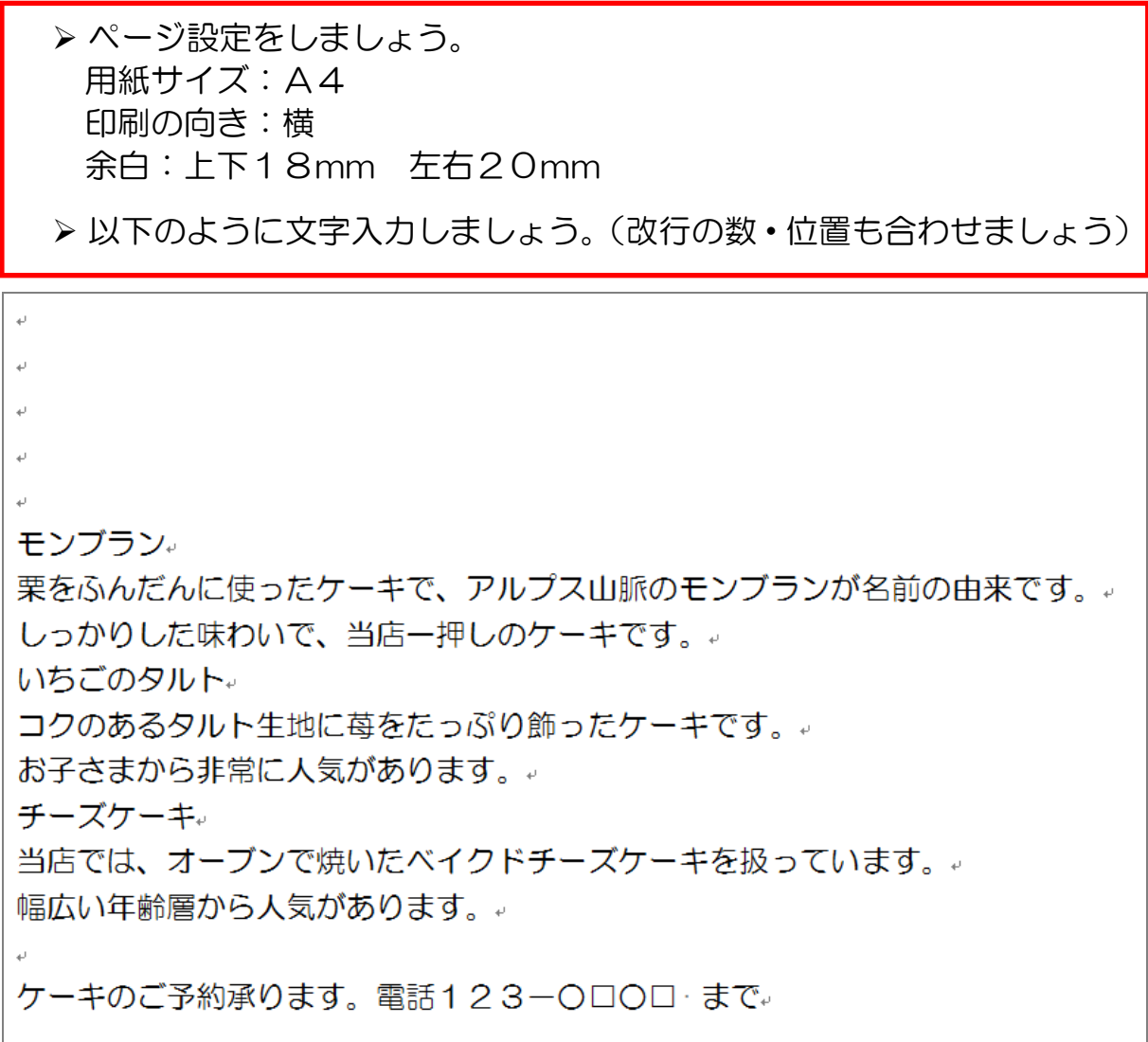

▶ 6行目「モンブラン」から文章の最後まで、フォントサイズ「24」、 フォント「HG 丸ゴシック M-PRO」に設定しましょう。

▶入力した文章が消えてしまうと困りますので、一旦「ケーキのご紹介」 という名前で保存しておきましょう。

### 1-2 段落罫線

段落罫線とは、文字の上下に線を引いて、主にタイトルを引き立たせる目的で使うも のです。以下の手順で設定していきましょう。

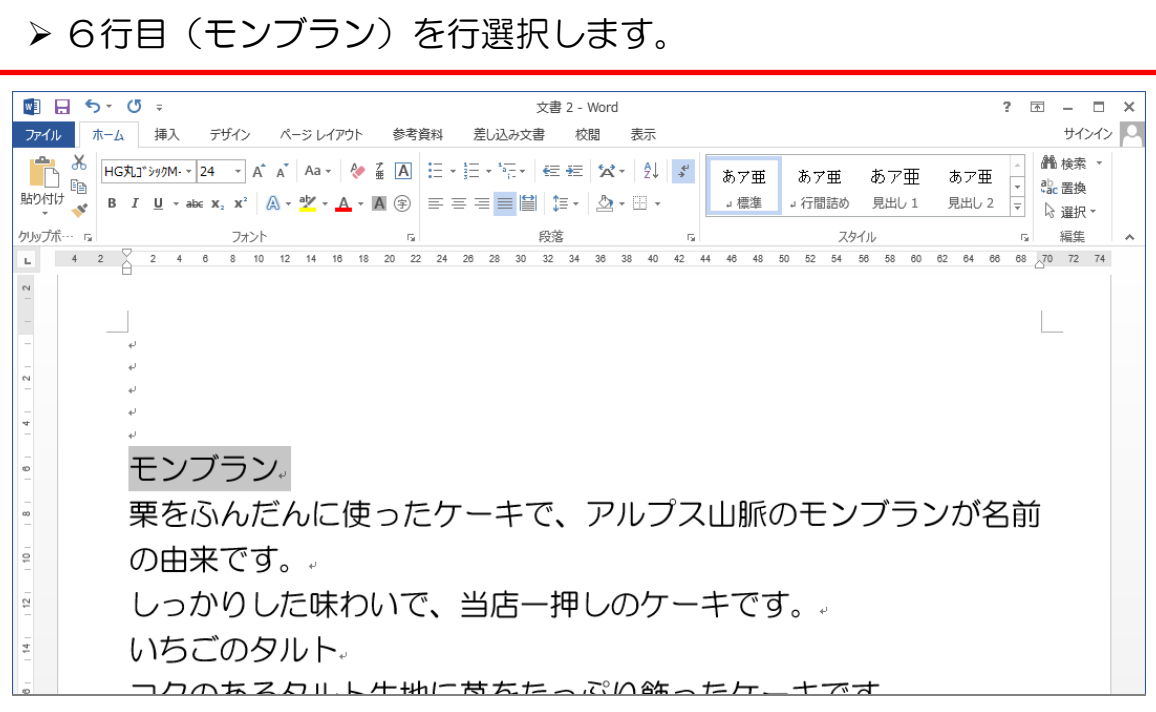

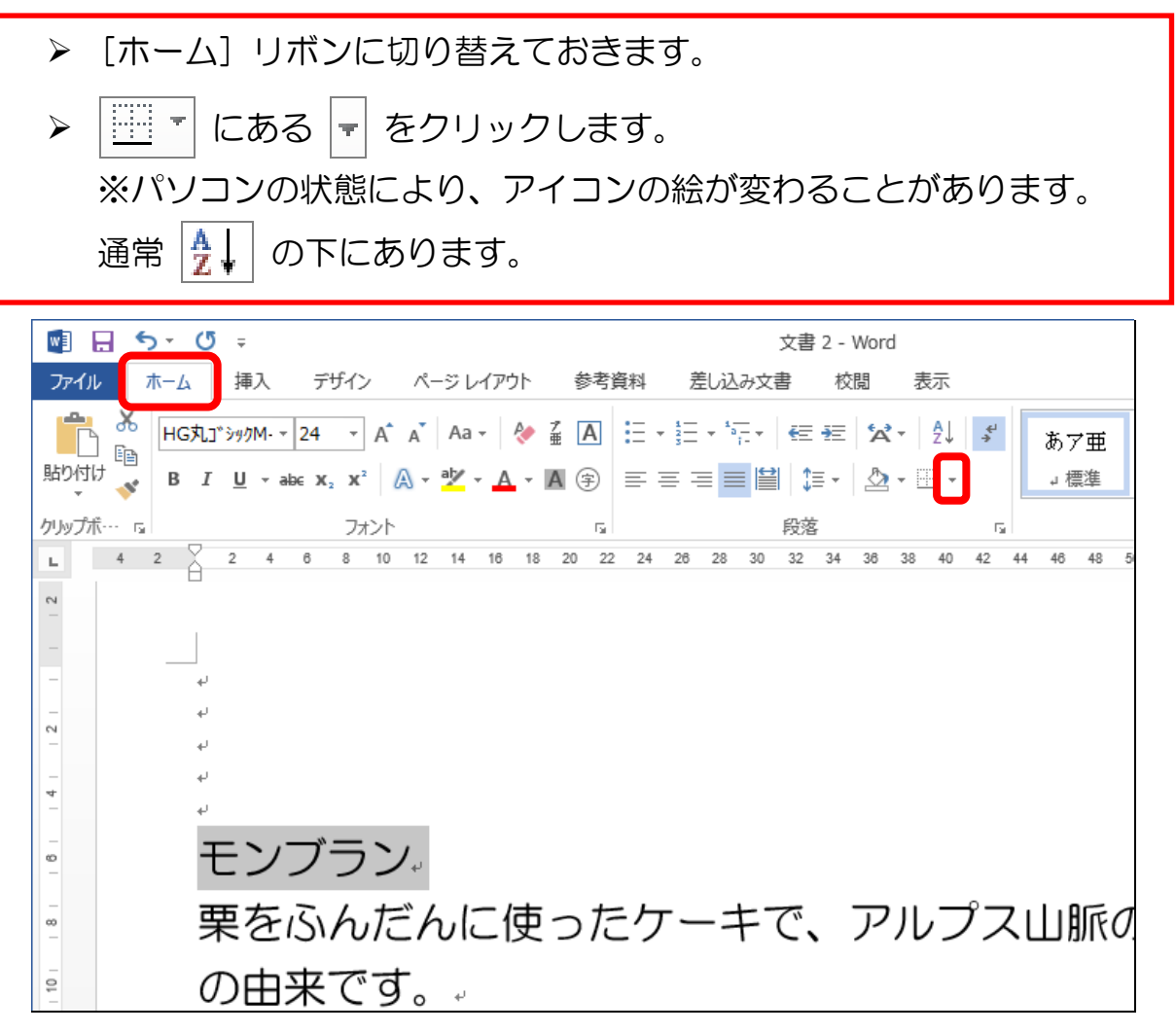

> 下にメニューが表示されますので [線種とページ罫線と網かけの設定] をクリックします。

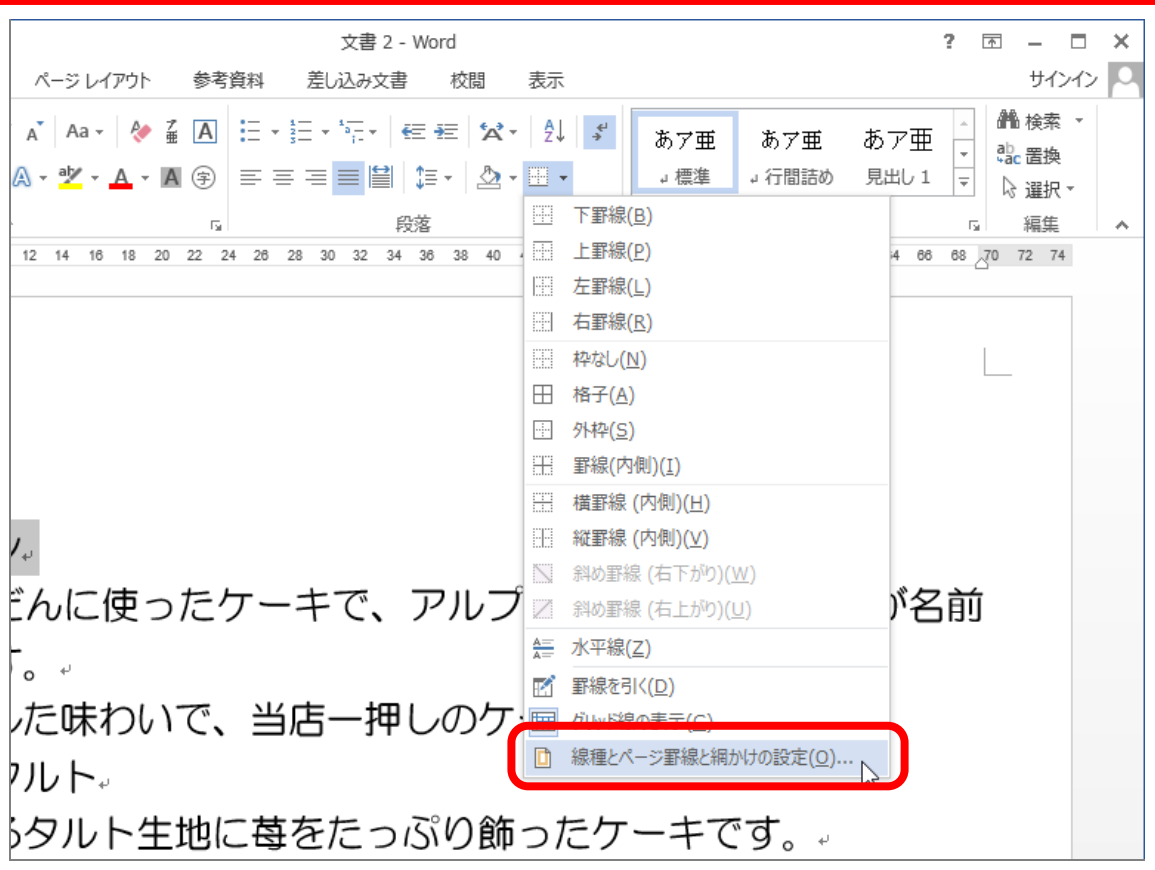

[線種とページ罫線と網かけの設定]という小さい画面が表示されます。 > [罫線] タブをクリックします。(変化のない場合もあります)

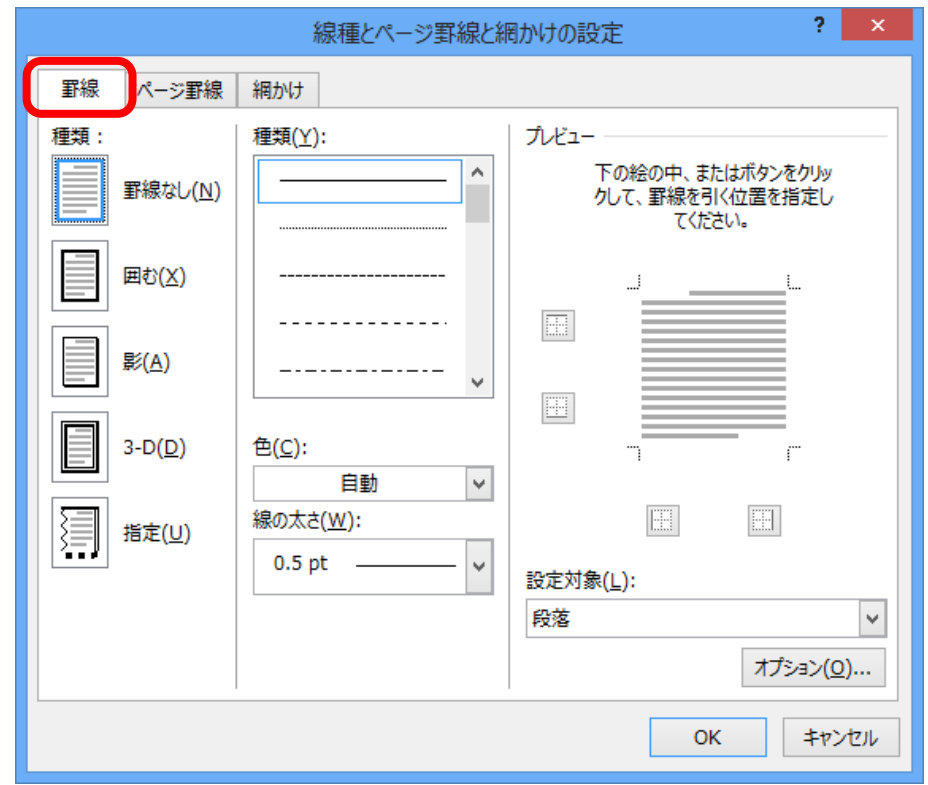

- 4 -

# ▶ [色] 欄の右にある |↓ をクリックします。

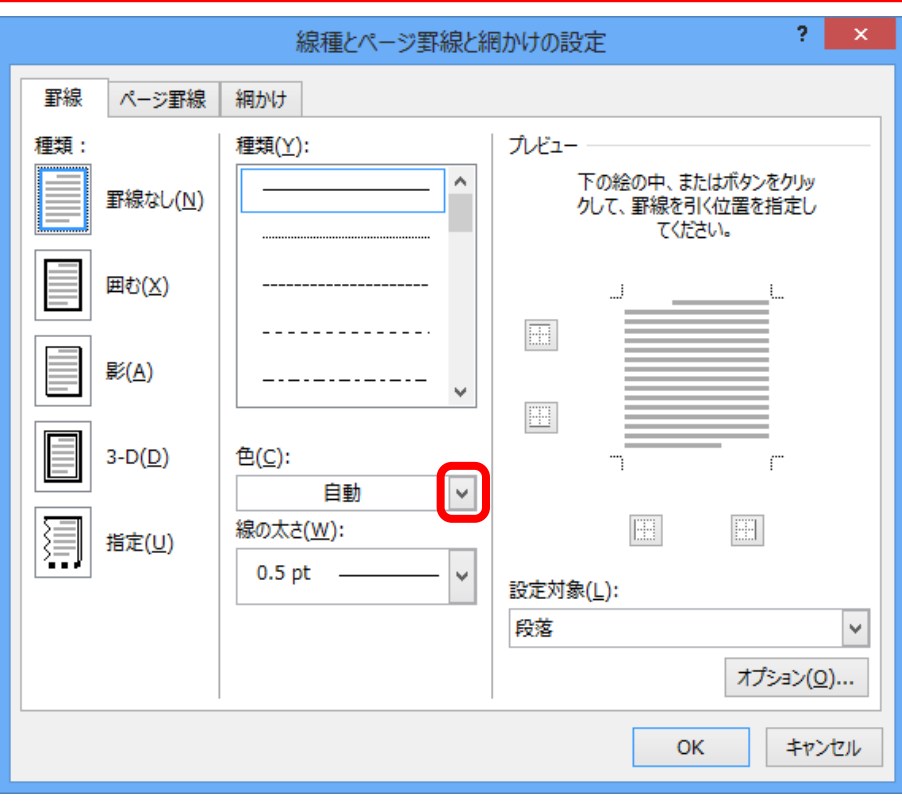

下に色の一覧が表示されます。 ▶ お好みの色をクリックして選択します。

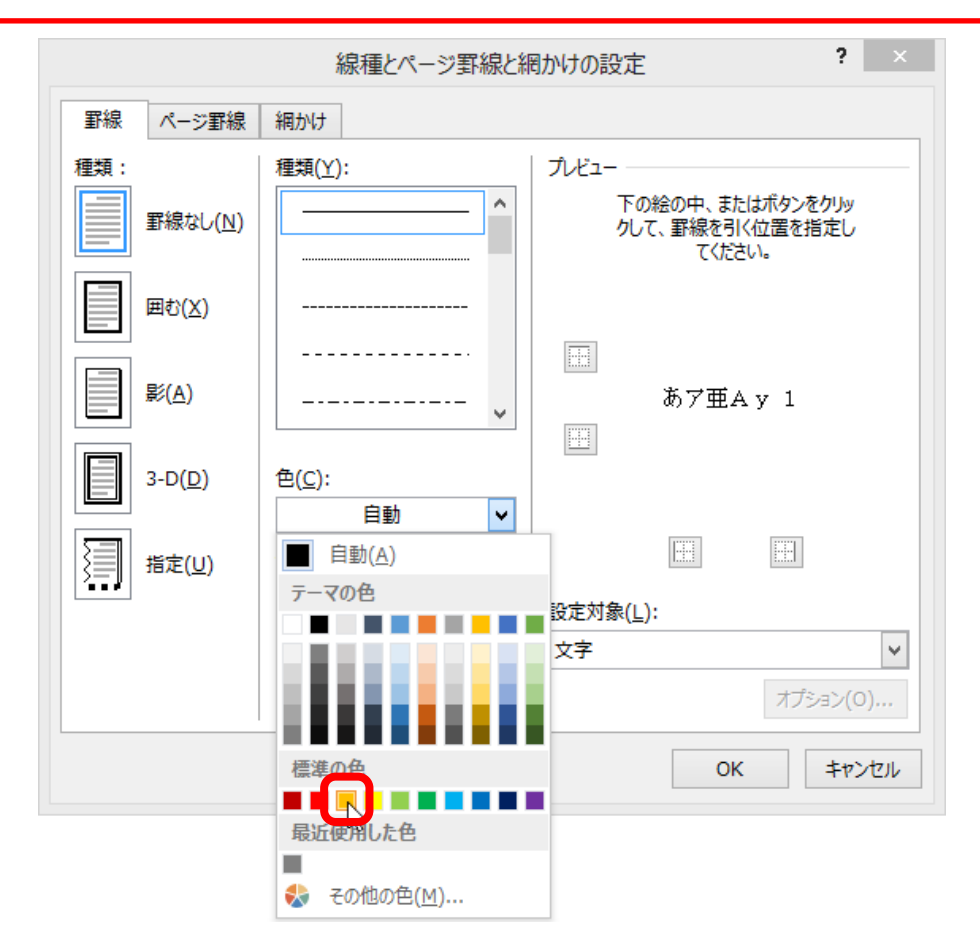

▶次に [線の太さ] 欄の右にある ▽ をクリックします。

▶ お好みの太さをクリックして選択します。

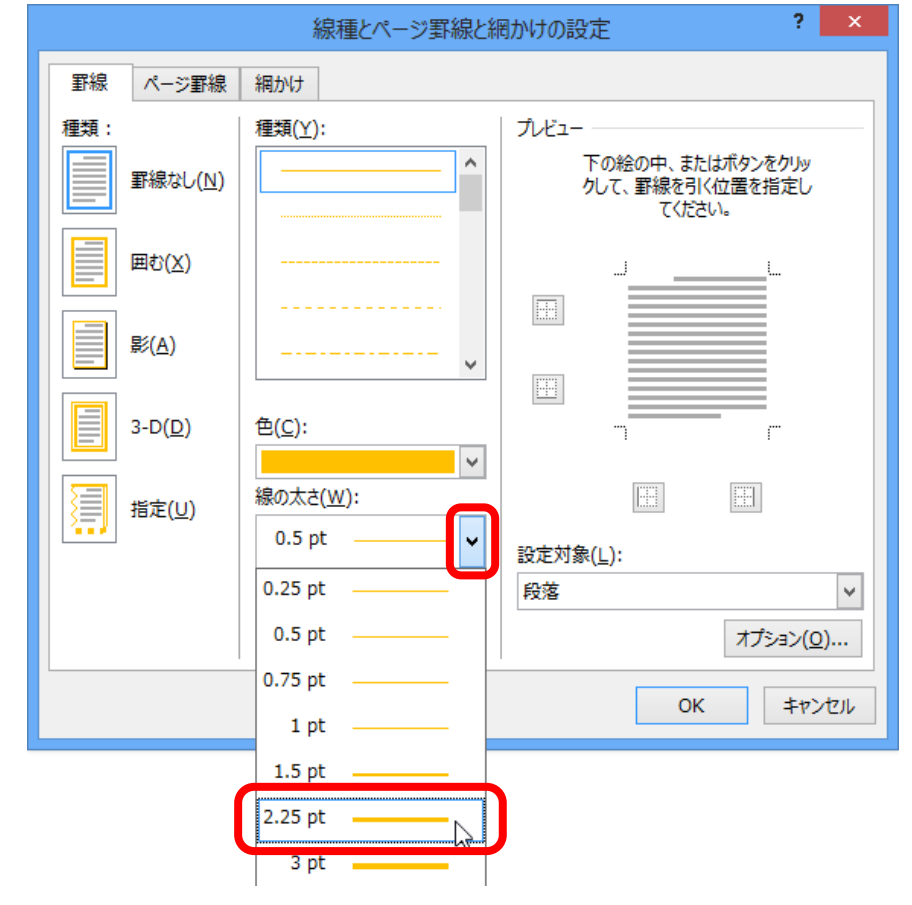

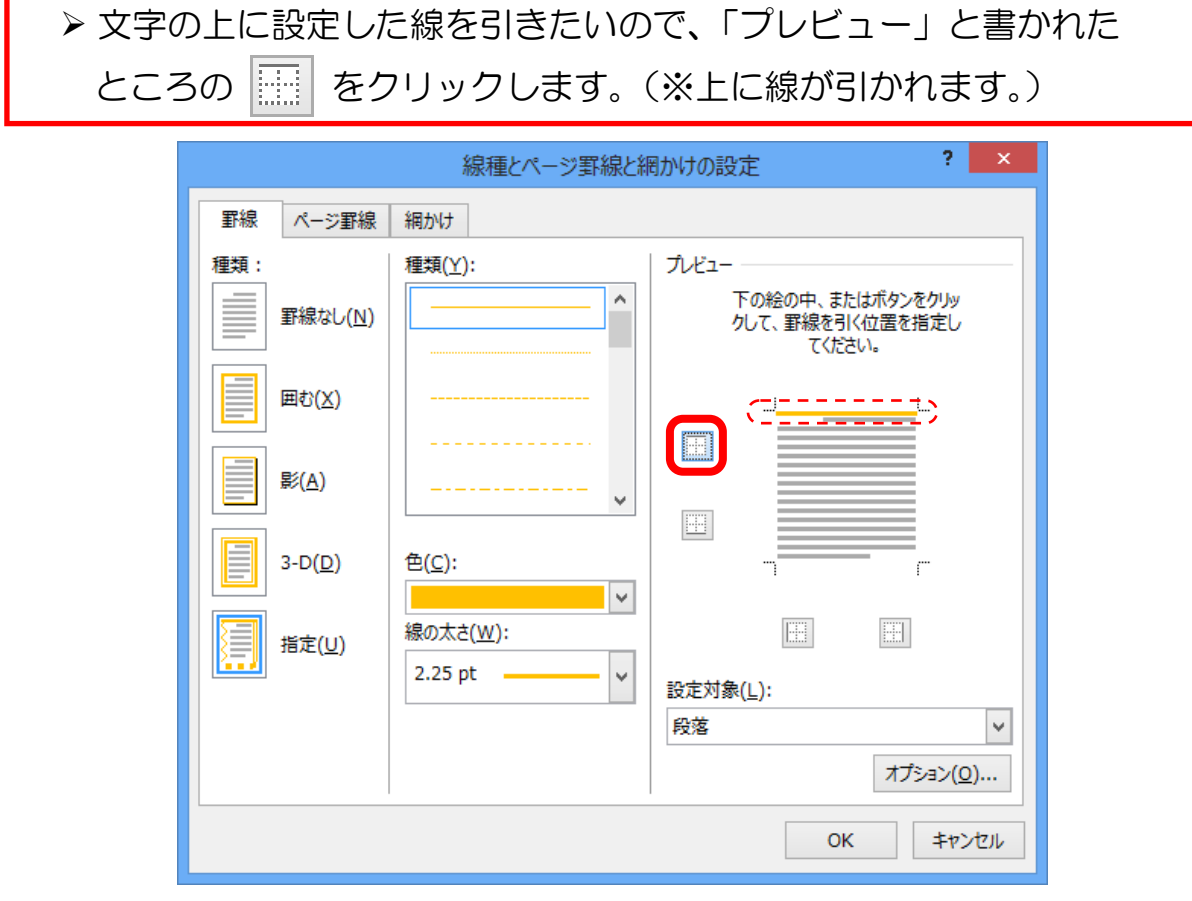

▶ 下の線も引きましょう。

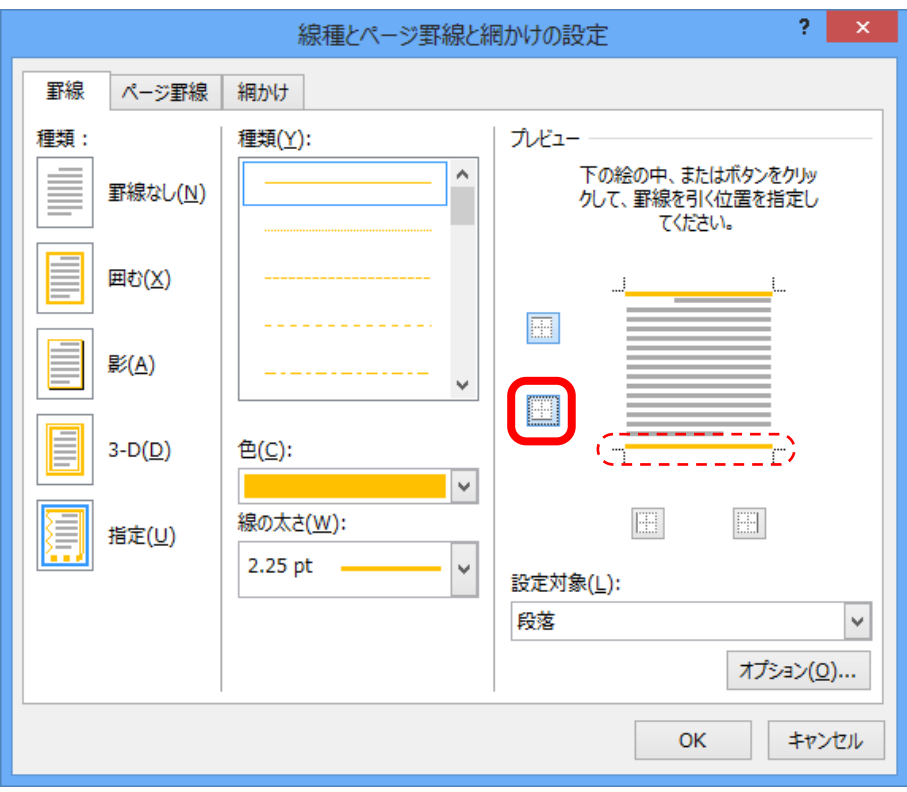

## >設定を確定するために [OK] をクリックします。

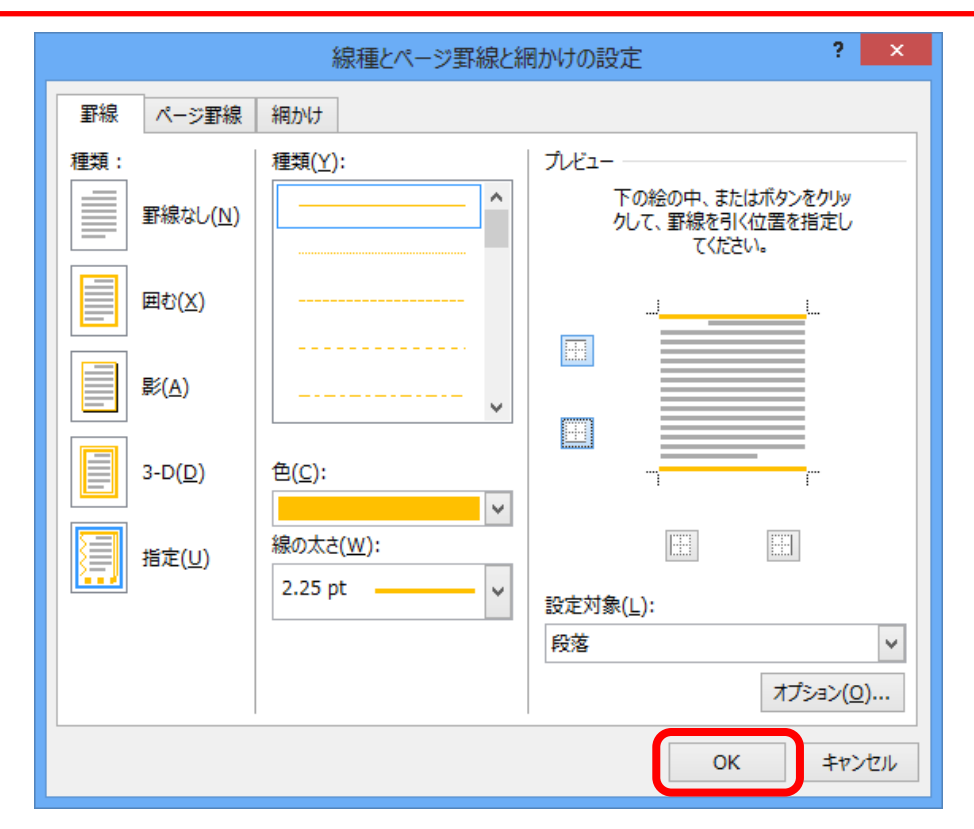

タイトルの上下に線が引かれ、目立つようになりました。(※段落罫線)

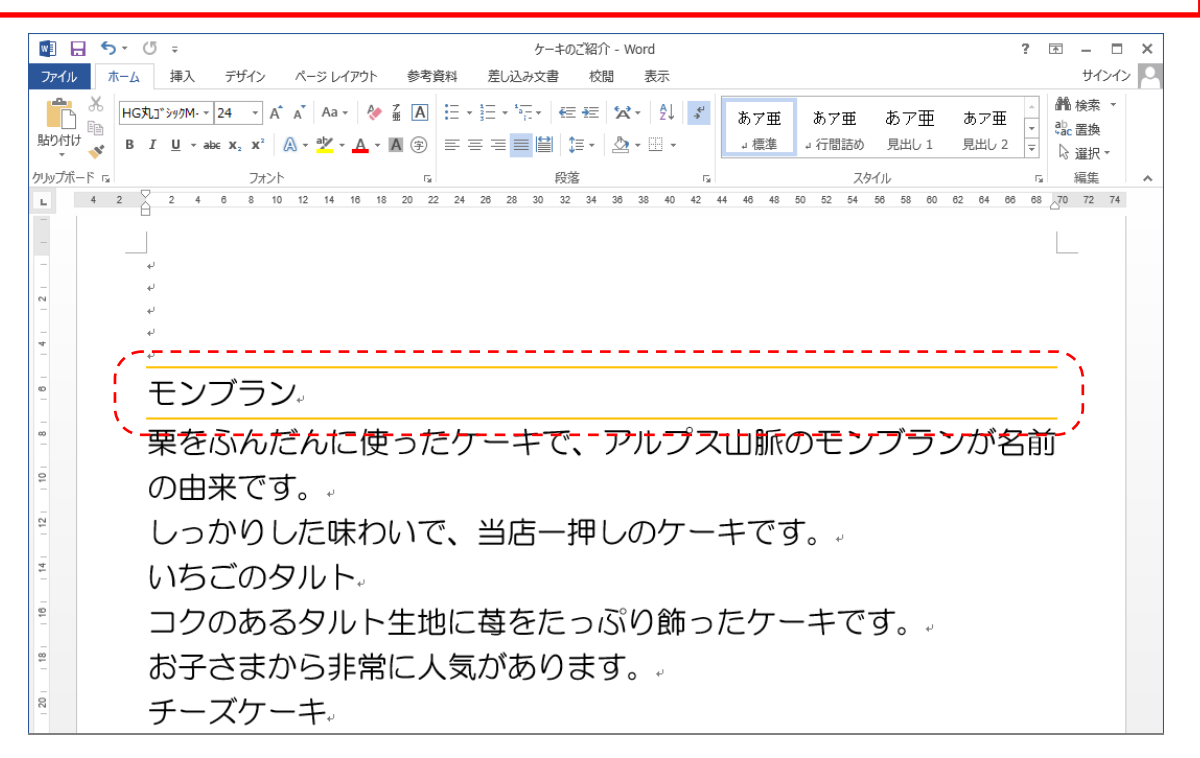

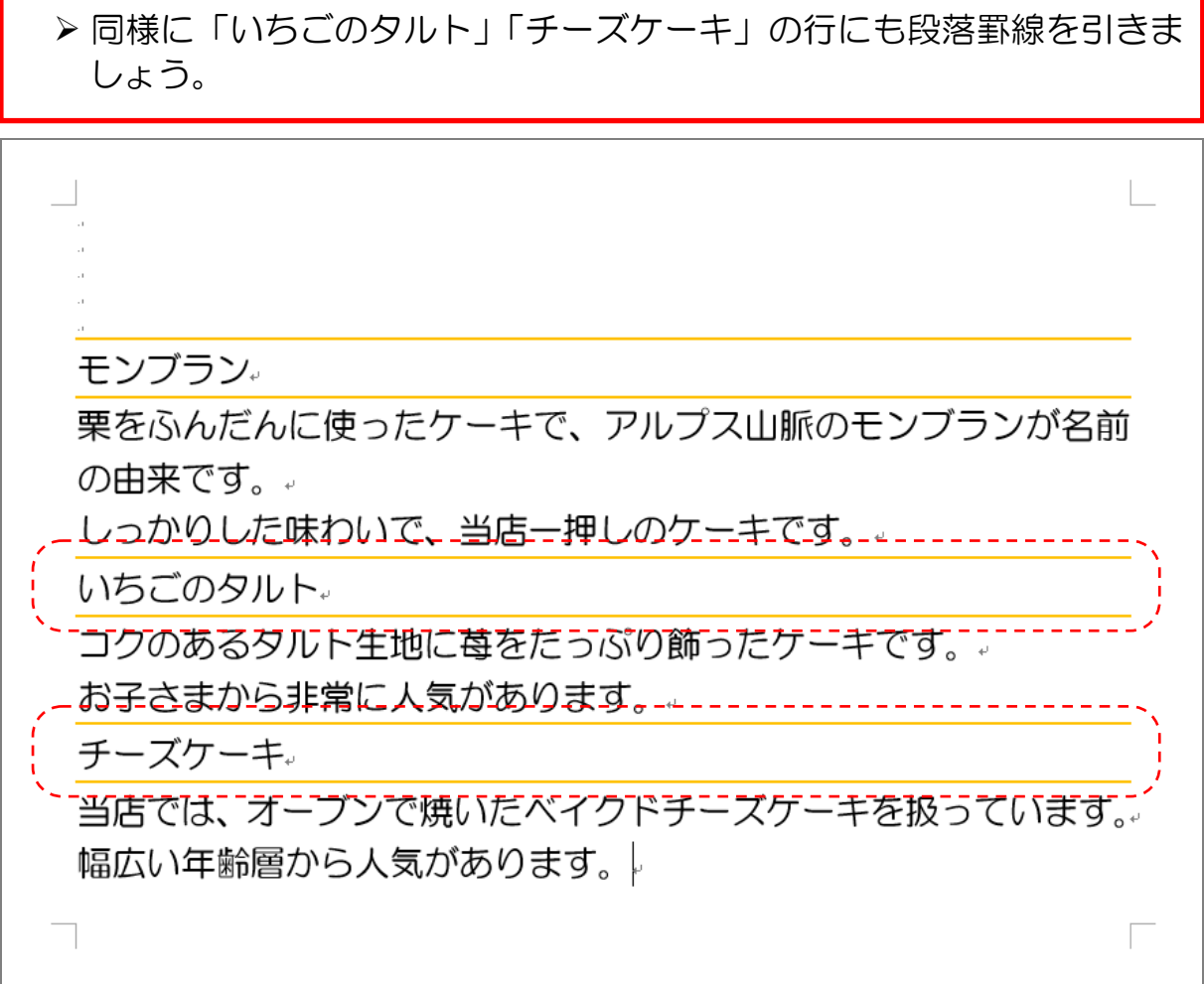

## 1-3 段組み

段組みとは、文章を2段や3段にし、読みやすくする操作です。 以下の手順で設定していきましょう。

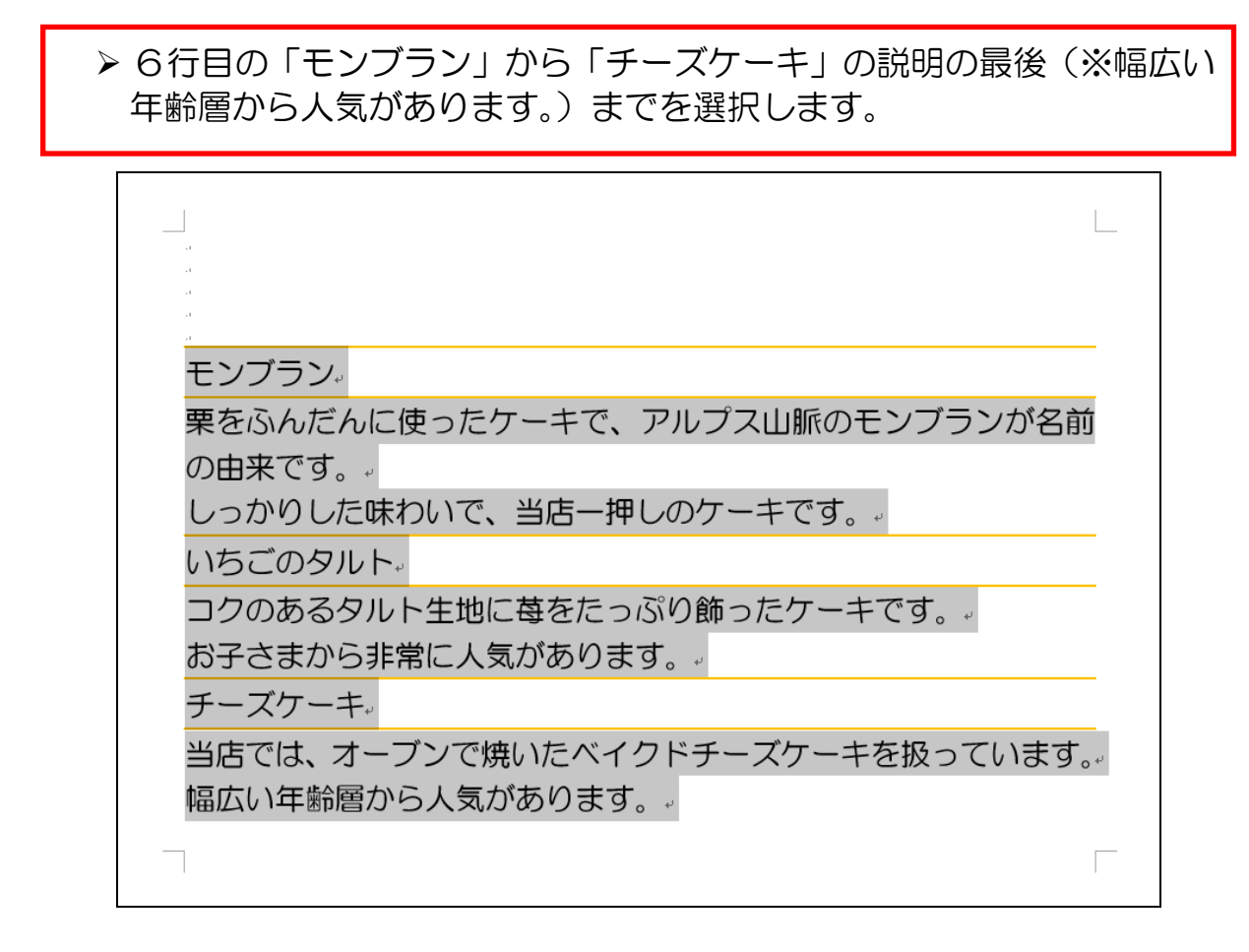

### ▶ 「ページレイアウト〕リボンに切り替えます。

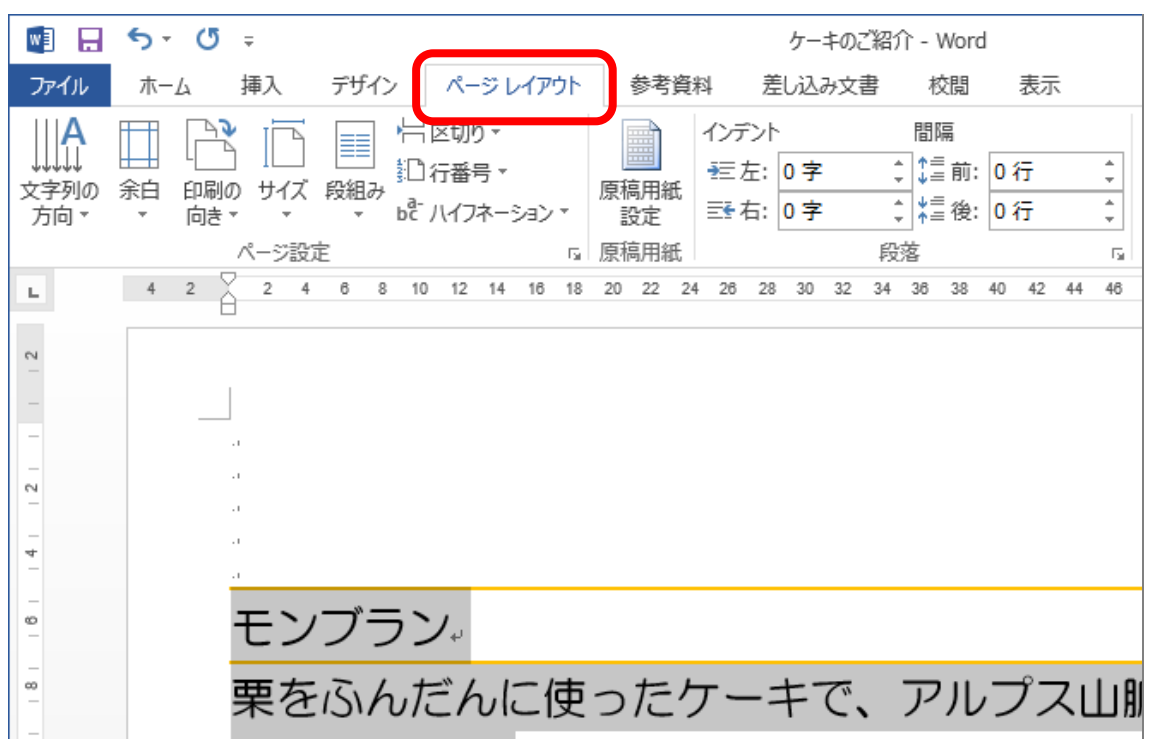

▶ [段組み] をクリックします。 ▶ 下にメニューが表示されますので、今回は [3段] をクリックします ■日ち・ぴゃ ケーキのご紹介 - Word デザイン ページ レイアウト 参考資料 差し込み文書 校閲 ファイル ホーム 挿入 表示  $\mathbb{R}$  $\begin{picture}(40,40) \put(0,0){\line(1,0){150}} \put(15,0){\line(1,0){150}} \put(15,0){\line(1,0){150}} \put(15,0){\line(1,0){150}} \put(15,0){\line(1,0){150}} \put(15,0){\line(1,0){150}} \put(15,0){\line(1,0){150}} \put(15,0){\line(1,0){150}} \put(15,0){\line(1,0){150}} \put(15,0){\line(1,0){150}} \put(15,0){\line(1,0){150}} \$ ゴ区tJカ▼ インデント 間隔 ≣≣ ↓ 【1】前: 0行 □行番号▼ 文字列の 余白 印刷の サイフ 段組み 原稿用紙 ゼノ∖イフネーション ゙  $\hat{\mathbb{I}}$ 方向。 向き -設定 訂用紙 ページ設定 段弦 г. 1段  $42$  $\overline{2}$ 22 24 26 28 30 32 34 36 38 40 42 44 46  $\mathbb L$ 2段 噩 3段  $\mathbb{Z}$  $\sim$ ≣ 1段目を狭く  $\Rightarrow$ ≣ 2段目を狭く  $\ddot{\circ}$ モン 三 段組みの詳細設定(C)...  $_{\infty}$ 栗をふんだんに使ったケーキで、アルプス山肌  $\approx$ の由来です。。

選択した文章が3段になりました。(3段組み)

-----------------------------セクション区切り (現在の位置から新しいセクション) モンブラン。 キです。↓ チーズケーキ。 栗をふんだんに使っ いちごのタルト』 当店では、オーブンで たケーキで、アルプス コクのあるタルト生 焼いたベイクドチー 山脈のモンブランが 地に苺をたっぷり飾 ズケーキを扱ってい 名前の由来です。。 ったケーキです。 ます。↓ しっかりした味わい お子さまから非常に 幅広い年齢層から人 で、当店一押しのケー 人気があります。。 気があります。 -===== ケーキのご予約承ります。電話123一〇□〇□ まで。 П Г

L

# 1-4 段区切り

3段組みにした文章を見ると、「いちごのタルト」が2段目の一番上に来ず、 なぜか2行目に来ています。このような場合、「いちごのタルト」から2段目が 始まるよ とパソコンに教えてやる必要があります。 このように、段の区切りを教えてあげることを「段区切り」と言います。

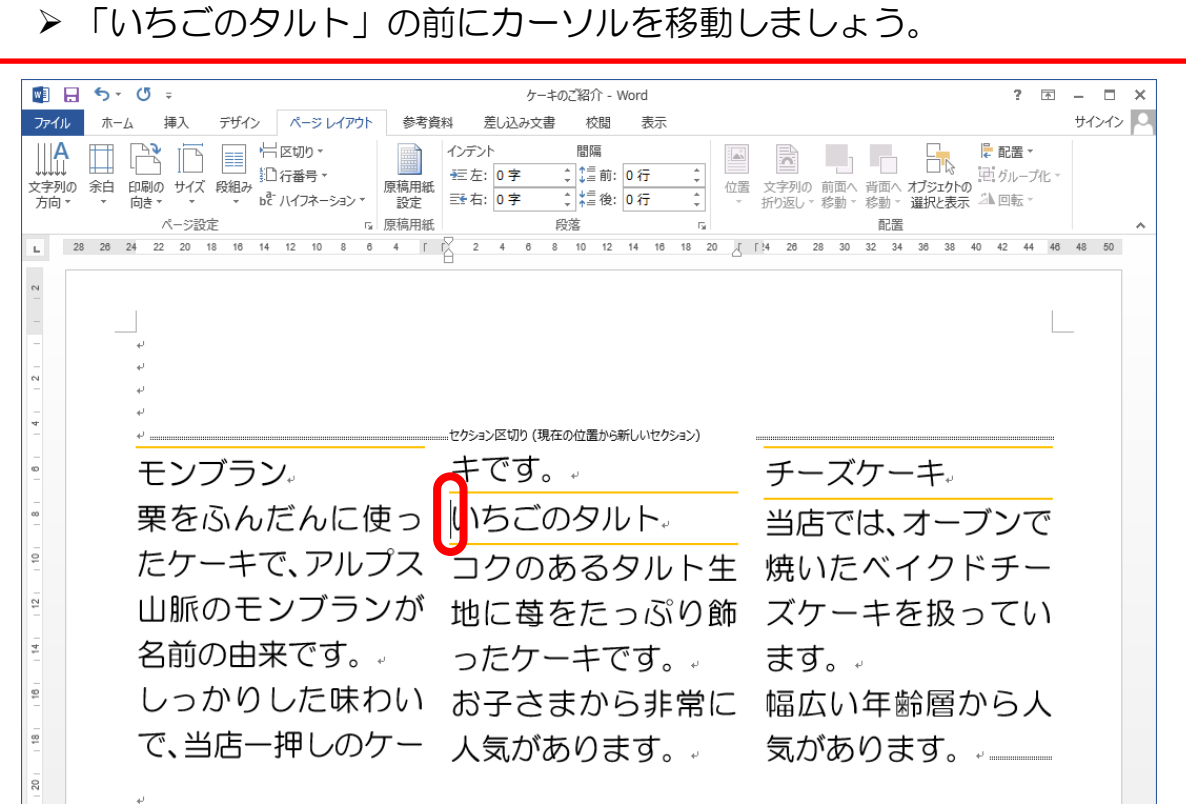

▶ [ページレイアウト]リボンの [区切り]をクリックします。

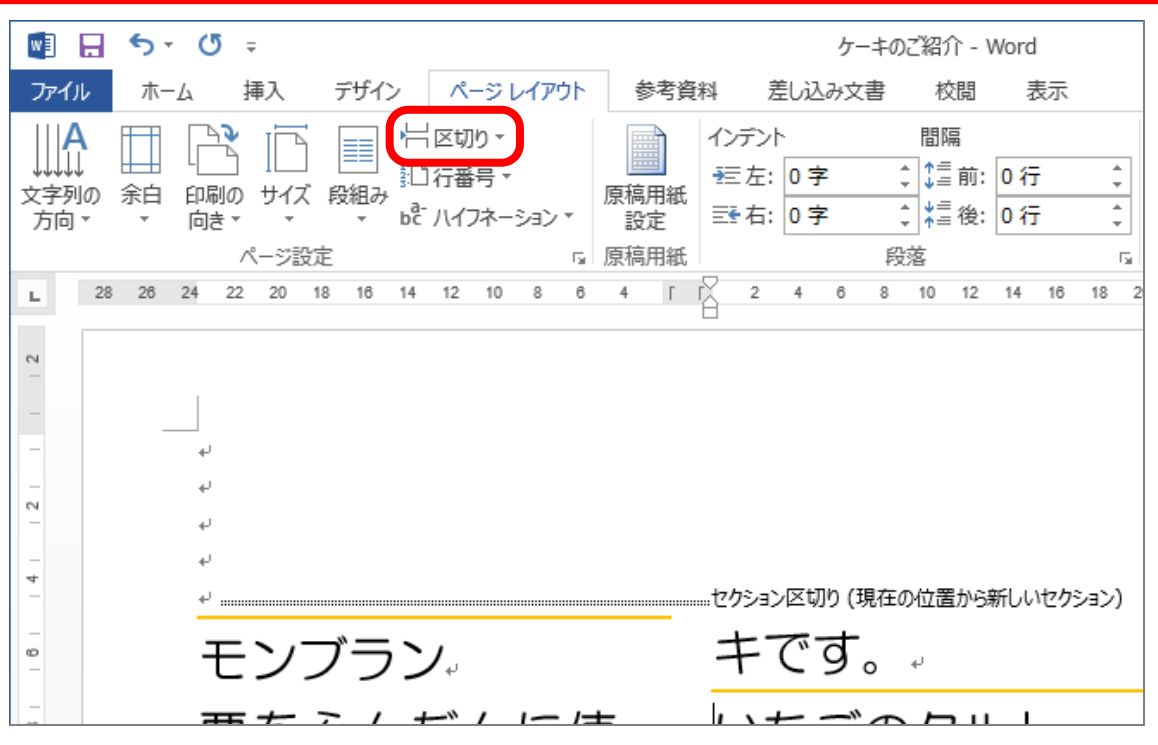